#### 1. IPS дисплей

- 2. Микрофон
- 3. Складная Wi-Fi антенна
- 4. Слот для карты памяти microSD
- 5. Монтажная пластина
- 6. Кабель питания

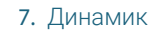

## **КОНСТРУКЦИЯ И ОРГАНЫ УПРАВЛЕНИЯ**

Прежде чем приступить к работе с устройством, пожалуйста, изучите данное руководство.

www.ctvcctv.ru

## **УСТАНОВКА**

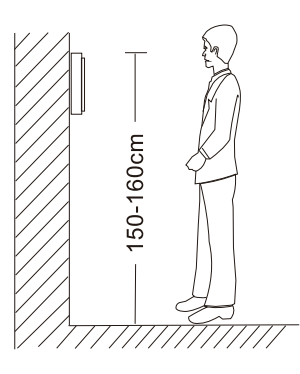

Рекомендуемая высота установки монитора 150-160 см

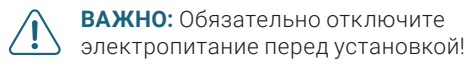

# **ПОДКЛЮЧЕНИЕ**

К монитору можно подключить до 2 вызывных панелей и до 2 видеокамер CTV. Вместо вызывной панели можно подключить подъездный домофон через совместимый модуль сопряжения.

#### **НАЗНАЧЕНИЕ ПРОВОДОВ**

# $\perp$ HOOK ВХОД СЕТЬ DC 12В **SINS**  $0\degree$ ПАНЕЛЬ 1 КАМЕРА 1  $\Box$ . ПАНЕЛЬ 2 КАМЕРА 2  $\overline{\circ}$  $5 \mid \bigvee 6 \mid$  7 памяти до 128 ГБ 6

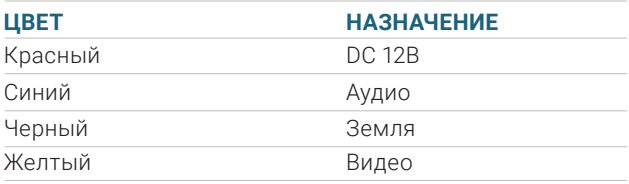

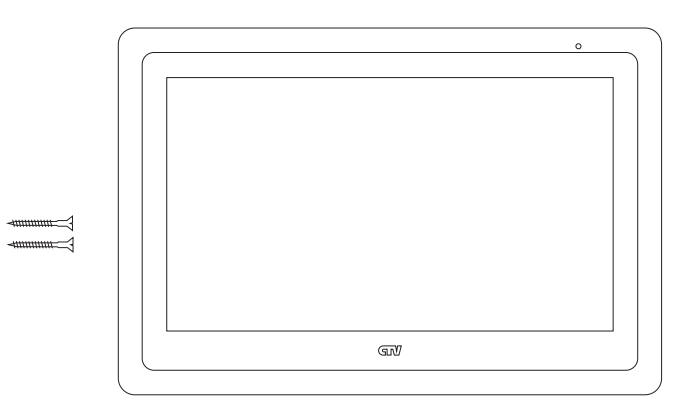

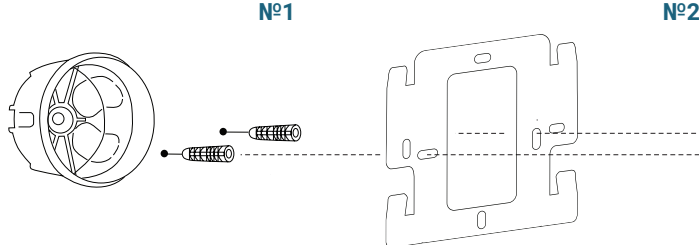

## **КОМПЛЕКТ ПОСТАВКИ**

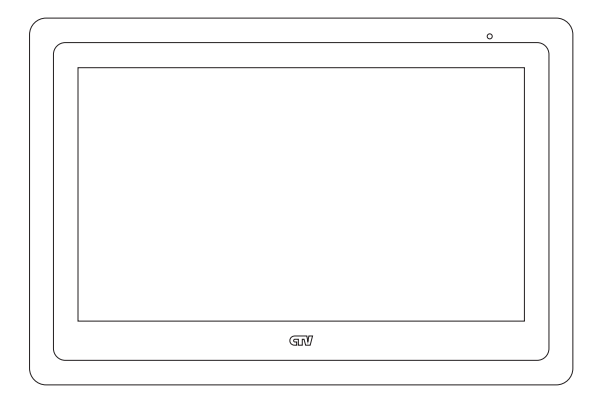

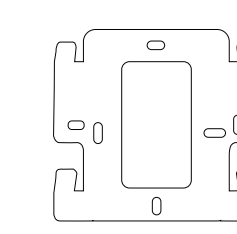

 $\begin{picture}(180,170) \put(0,0){\line(1,0){15}} \put(10,0){\line(1,0){15}} \put(10,0){\line(1,0){15}} \put(10,0){\line(1,0){15}} \put(10,0){\line(1,0){15}} \put(10,0){\line(1,0){15}} \put(10,0){\line(1,0){15}} \put(10,0){\line(1,0){15}} \put(10,0){\line(1,0){15}} \put(10,0){\line(1,0){15}} \put(10,0){\line(1,0){15}} \put(10,0){\line$ 

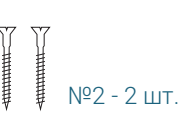

Монтажная пластина Крепежный комплект

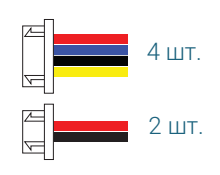

Ethernet переходник Коннекторы

#### **ПАНЕЛЬ КОММУТАЦИИ**

ПАНЕЛЬ1, ПАНЕЛЬ2 Для вызывных панелей КАМЕРА1, КАМЕРА2 Для видеокамер и датчиков тревоги СЕТЬ Для проводного подключения к интернету HOOK Для модуля сопряжения подъездного домофона ВХОД DC 12В Для внешнего источника питания

4

**МОНИТОР ВИДЕОДОМОФОНА**

CTV-M5102

КРАТКОЕ РУКОВОДСТВО

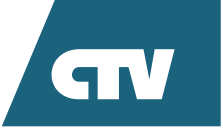

# **ФУНКЦИОНАЛЬНЫЕ ВОЗМОЖНОСТИ**

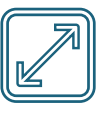

Экран 10 дюймов

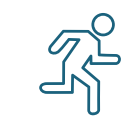

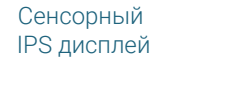

豆HD

**IPS** 

Детекция движения по 4 каналам

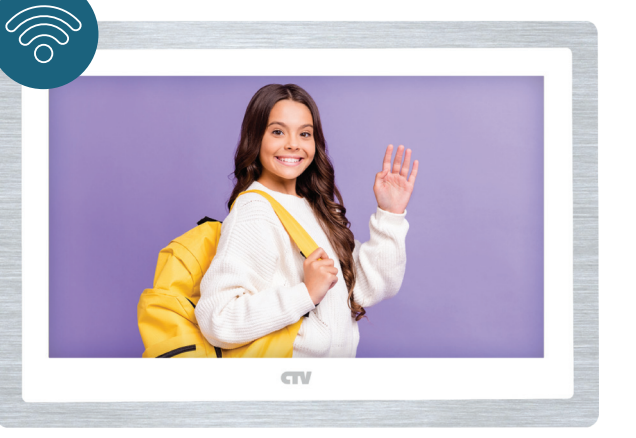

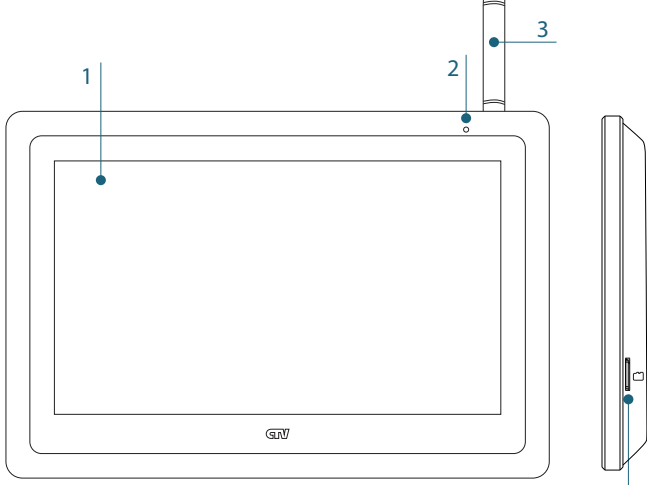

Запись в формате Full HD

Ответ со смартфона

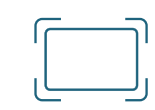

Функция фоторамки Видеоархив в облаке

-<br>目-

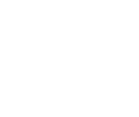

Поддержка карт

三

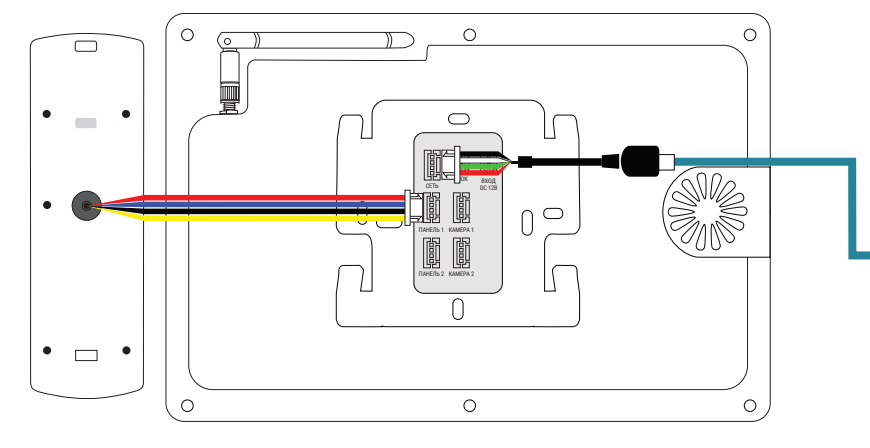

## **ГЛАВНЫЙ ЭКРАН РЕЖИМ ПРОСМОТРА**

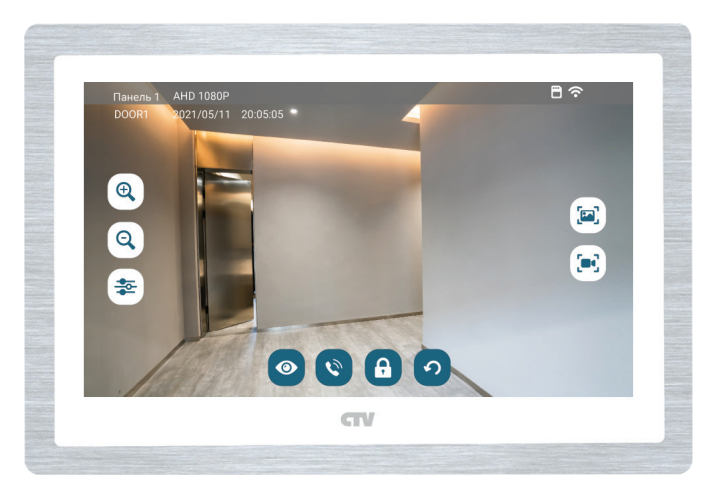

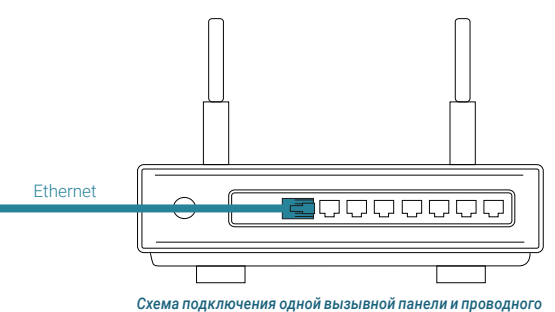

*подключения к интернету.*

*Схемы подключения дополнительных устройств смотрите в инструкции по эксплуатации.*

4

3

## **БЕСПРОВОДНОЙ СПОСОБ ПО WI-FI**

- Переведите монитор в режим беспроводного подключения: войдите в меню, раздел «Настройки — Система — Сеть», выберите «Режим Easy» в строке «Тип подключения» и подтвердите перезагрузку монитора.
- Откройте приложение CTV Home, в правом верхнем углу нажмите на значок «+» и в разделе «Видеодомофоны» выберите «CTV-M5102».
- В правом верхнем углу выберите «Режим Easy», нажмите «Далее», введите пароль от Wi-Fi сети вашего роутера (частотой 2.4 ГГц) и нажмите кнопку «Далее».

Дождитесь добавления монитора в приложение.

# **ПРОВОДНОЙ СПОСОБ**

- Соедините Ethernet-кабелем разъем «Сеть» монитора и LAN-порт роутера при помощи специального переходника из комплекта.
- Подайте питание на монитор и дождитесь его загрузки.
- 3 Переведите монитор в режим проводного подключения: войдите в меню, раздел «Настройки — Система — Сеть», выберите «Проводное» в строке «Тип подключения» и подтвердите перезагрузку монитора.
- 4 После перезагрузки монитора откройте приложение CTV Home, в правом верхнем углу нажмите на значок «+» и в разделе «Видеодомофоны» выберите «CTV-M5102».
- 5 На следующем экране в правом верхнем углу выберите «Проводное», нажмите «Далее» и дождитесь добавления монитора в приложение.

Сделать  $\begin{pmatrix} \mathbf{F} \\ \mathbf{F} \\ \mathbf{F} \\ \mathbf{F} \end{pmatrix}$  Сдела

 $\bigoplus$ 

Приблизить или отдалить изображение

### **ПРИЛОЖЕНИЕ CTV HOME**

Для подключения к домофону через интернет найдите в Google Play или Apple Store приложение CTV Home либо отсканируйте QR-код ниже и скачайте приложение. Если вы не пользовались CTV Home ранее, - после установки зарегистрируйте учетную запись.

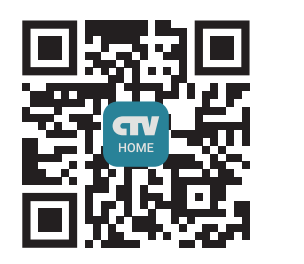

# **ПОДКЛЮЧЕНИЕ К ИНТЕРНЕТУ**

Монитор CTV-M5102 можно подключить к интернету двумя способами - с помощью кабеля Ethernet или через беспроводное соединение Wi-Fi.

> Рекомендуем выбрать проводной способ при помощи кабеля Ethernet (который следует проложить к месту установки домофона заранее). При Wi-Fi подключении могут возникнуть проблемы, связанные с нестабильной работой роутера и ограниченной зоной его покрытия.

При Wi-Fi подключении используйте только сети на частоте 2.4 ГГц.

Фото и видео при срабатывании детекции движения

Фото и видео  $(n_{\bullet})$  при срабатывании датчиков тревоги

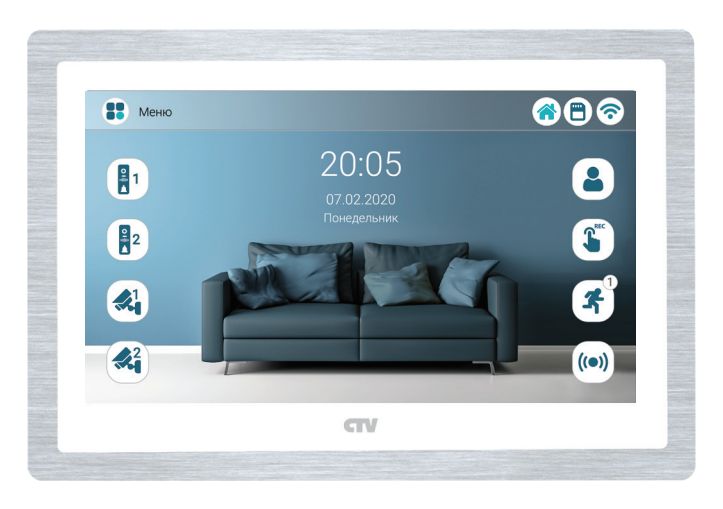

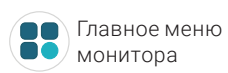

Режим просмотра вызывных панелей

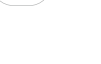

Режим просмотра видеокамер

Фото и видео посетителей

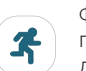

Фото и видео, сделанные вручную

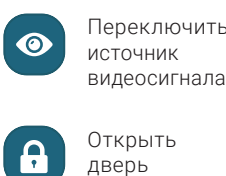

Записать видео

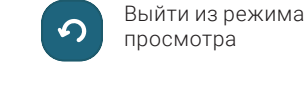

Настроить параметры изображения

Открыть дверь

Начать сеанс аудиосвязи с посетителем

#### С подробной информацией об устройстве и инструкцией по эксплуатации ознакомьтесь на нашем сайте ctvcctv.ru

Запрещается вскрывать корпус устройства. Диагностика и ремонт производятся только в сертифицированном сервисном центре.

Производитель оставляет за собой право вносить изменения в конструкцию изделия без предварительного уведомления. Реализация товара осуществляется в соответствии с действующими в РФ правилами продажи товаров. Дата изготовления указана на товаре в серийном номере. Устройство подлежит утилизации после утраты им потребительских свойств.

Изготовитель: Жухай Морнинг Технолоджи Ко., ООО. Китай, Гуандун, Чжухай, р-н Чжоу, №319 Хуавей Роад Сян, здание №2, этаж 5, офис 501. Сделано в Китае. Импортер: ООО «Сити Видео». Россия, 107023, г. Москва, ул. М. Семеновская, д. 3А, стр. 2, этаж 2, пом. 211.

# **ТЕХНИКА БЕЗОПАСНОСТИ**

Не используйте изделие в условиях за пределами значений температуры и влажности, указанных в данном руководстве.

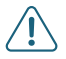

#### **Пожалуйста, берегите себя! В процессе монтажа соблюдайте все правила электробезопасности.**

Работы по установке и подключению изделия доверяйте только квалифицированному специалисту.

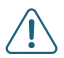

Рекомендуется подключать видеодомофон к сети питания переменного тока 220 В с использованием отдельного защитного автоматического выключателя.

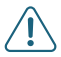

Не допускайте повреждения устройства и физического воздействия на него.

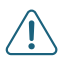

Не используйте химически активные и абразивные моющие средства для очистки изделия.

Устройство следует хранить в вентилируемом помещении при температуре от -10°С до +50°С и относительной влажности воздуха до 95%.

### **ТЕХНИЧЕСКИЕ ХАРАКТЕРИСТИКИ**

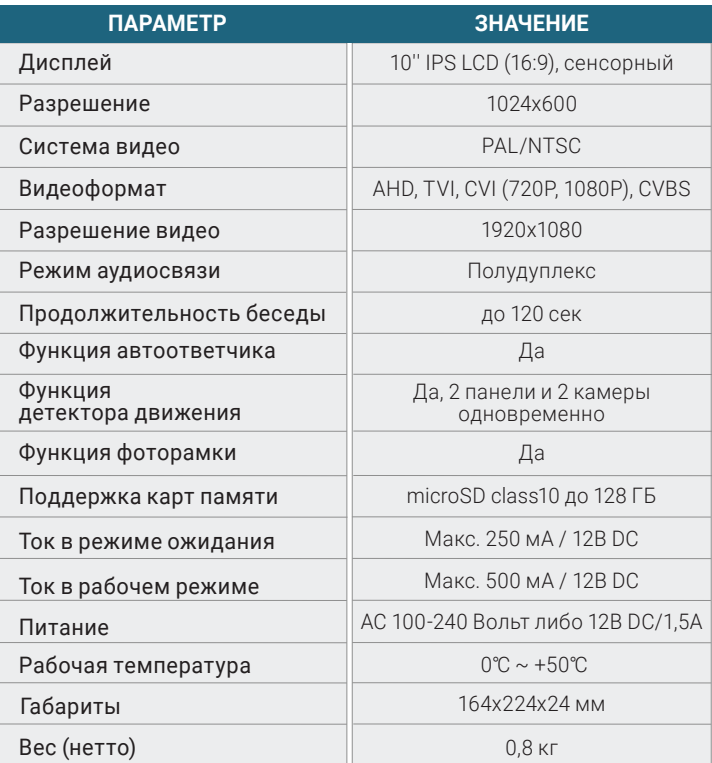